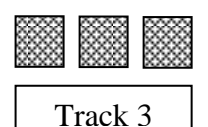

### **Annual Examinations for Secondary Schools 2014**

### **FORM 4 Information and Communication Technology MARKING SCHEME**

#### **Answer ALL questions.**

1. Write the correct **port name** next to each diagram:

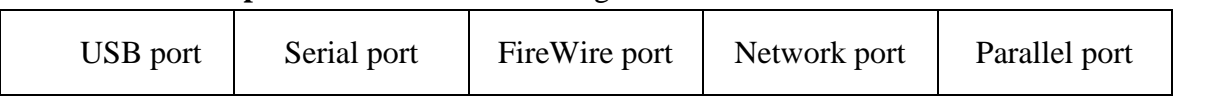

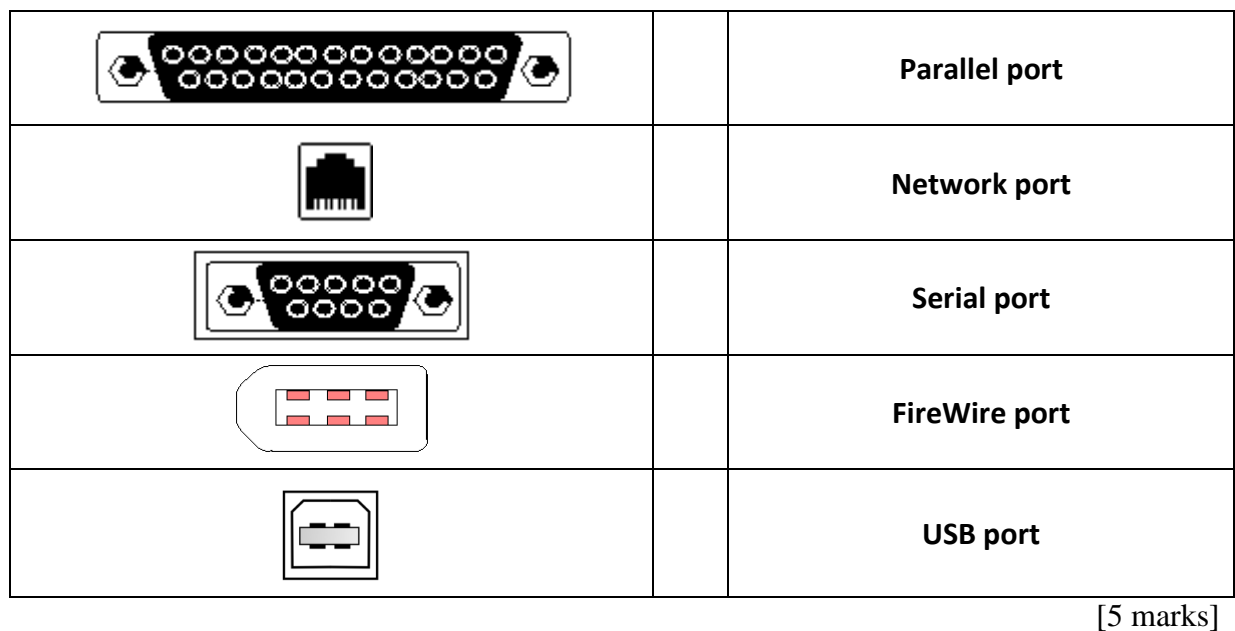

#### 2. Match each term with its definition.

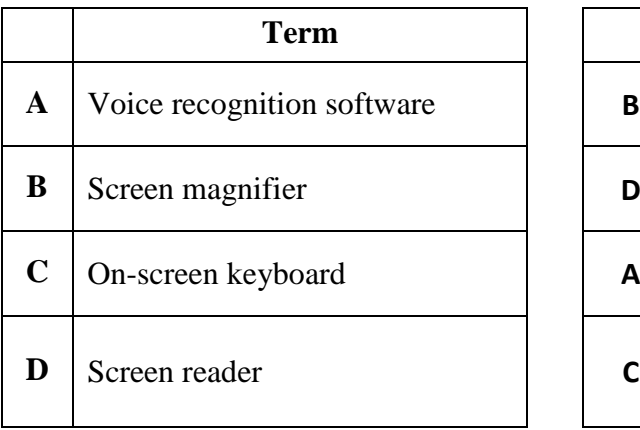

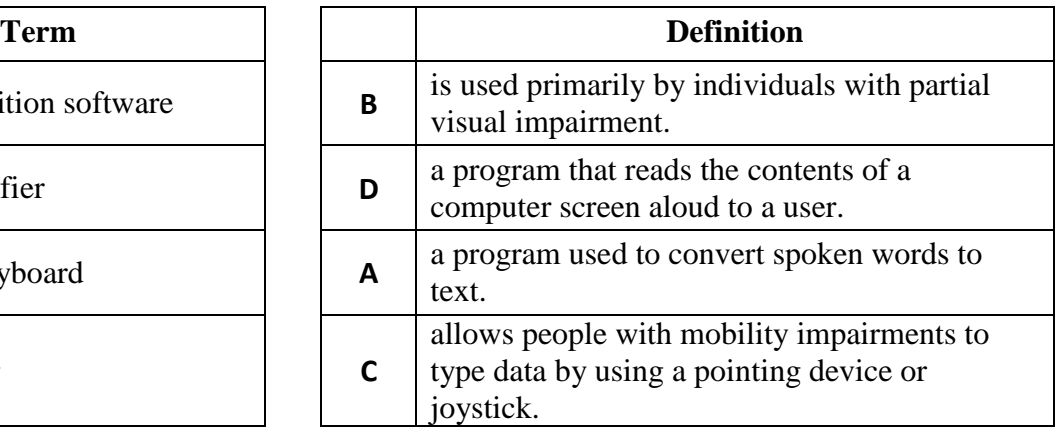

[4 marks]

3. Use the following words to fill in the blanks:

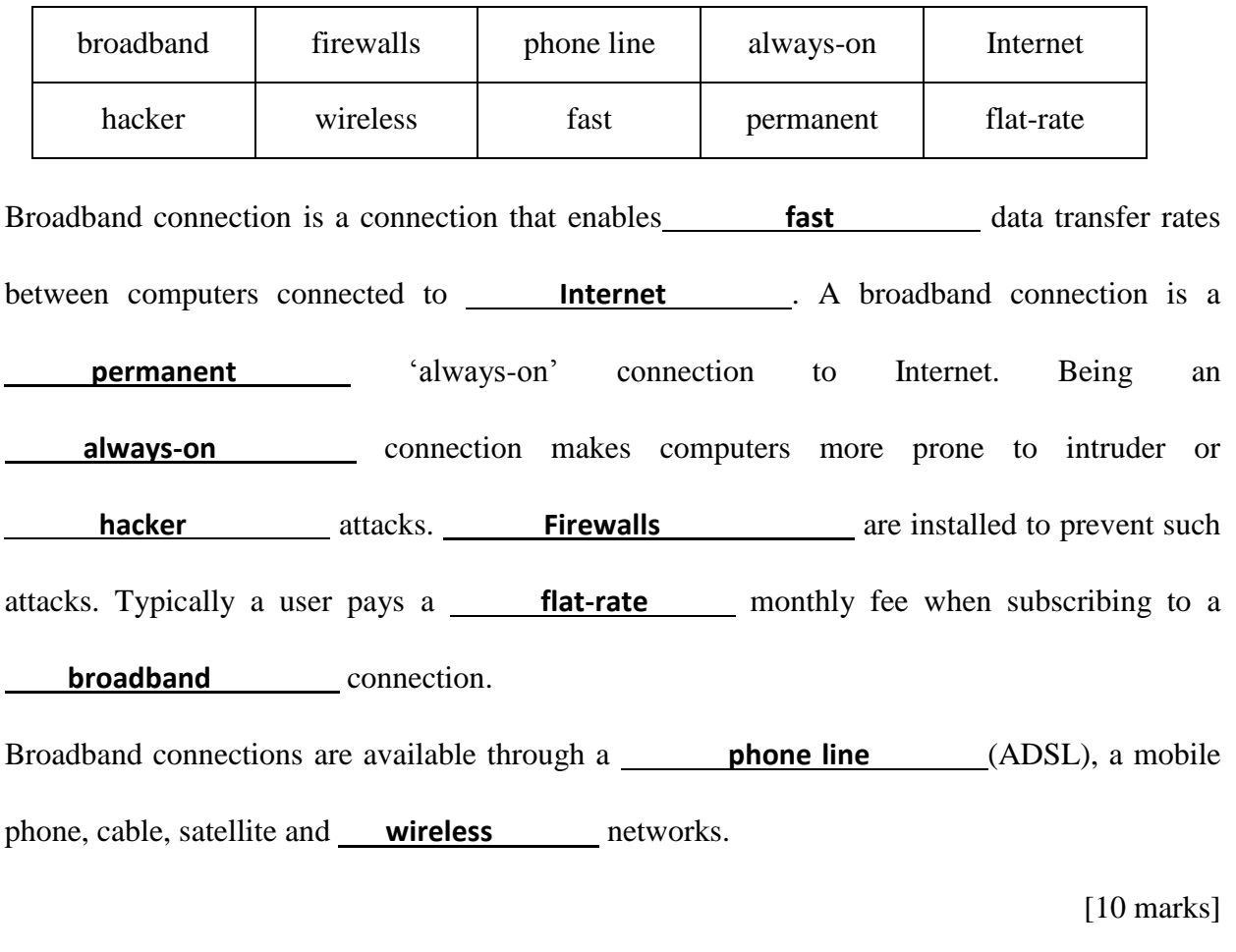

4. a) Write down the meaning of the following acronyms:

- i. IM **Instant Messaging**
- ii. VoIP **Voice Over Internet Protocol**
- iii. RSS **Really Simple Syndication**

[3 marks]

b) Describe briefly each of the following terms:

i. Blog

**A blog short for web log is a type of website usually maintained by an individual with regular entries of commentary, descriptions of events, or other material such as graphics or video. The latest entry is always displayed at the top of the Web page.** *(accept similar valid answers)*

ii. Podcast

**A podcast is an audio or video file available on the Internet for you to listen to and/or watch. (accept similar valid answers)**

5. Write **True** or **False** next to the following statements:

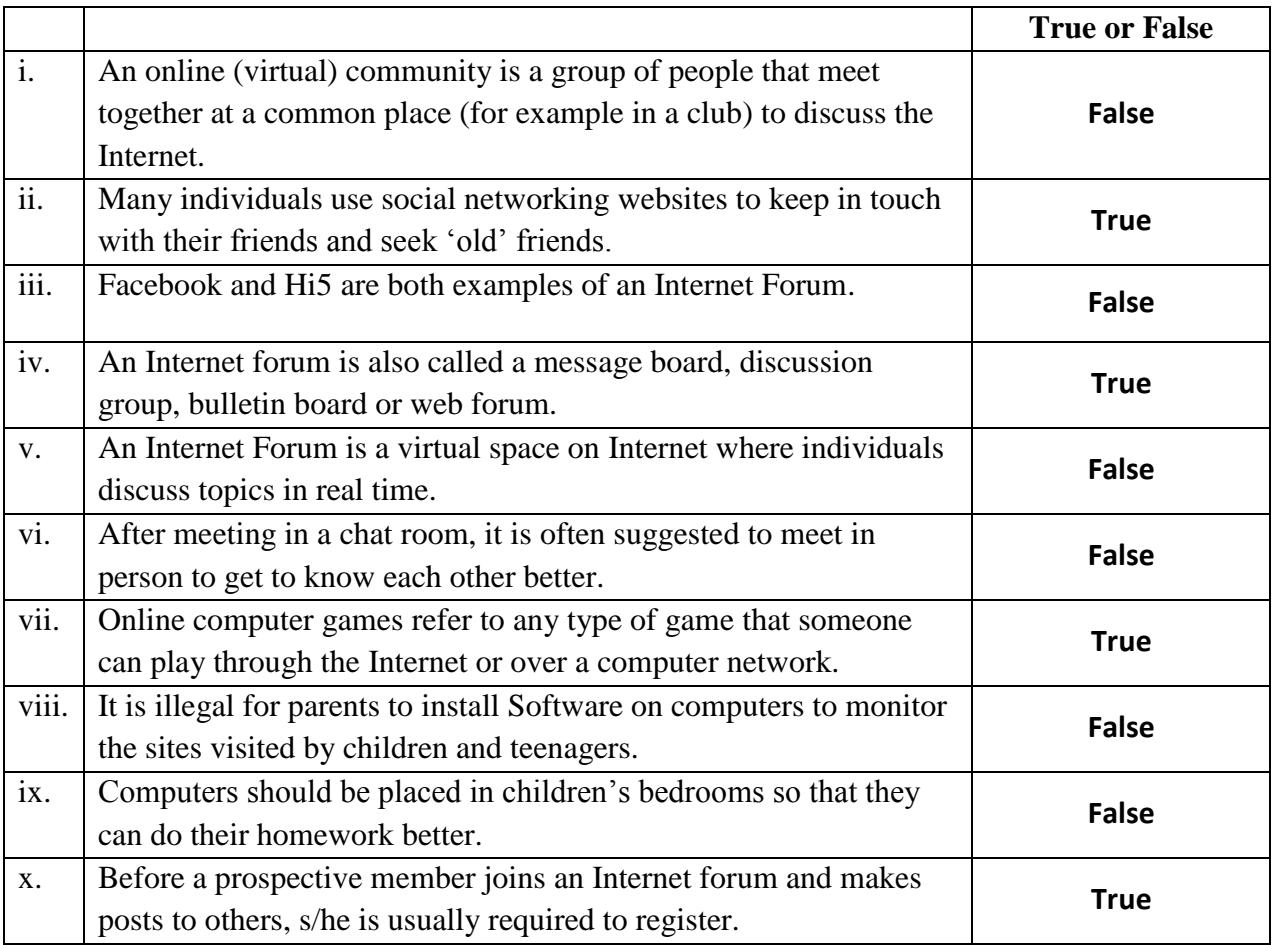

[10 marks]

- 6. Tick  $(\checkmark)$  the correct answer for each question.
	- i. *The term ergonomics refers to:*
		- a. The study of the physical relationships between human and computers.
		- b. The study of Computer Studies.
		- c. The study of Computing and Economics.
	- ii. *When sitting down in front of a computer, your eyes should be level with the of the monitor.* 
		- a. Centre
		- b. Top  $\Box$
		- c. Bottom
	- iii. *Eyestrain and headaches usually arise because of improper lighting, screen glare and prolonged periods in front of a computer screen. To minimise eyestrain and headaches:* 
		- a. Take frequent breaks, say a 20-minute break every 90 minutes.  $\Box$
		- b. Take frequent breaks, say a 10-minute break every 90 minutes.  $\blacksquare$
		- c. Take frequent breaks, say a 10-minute break every 45 minutes.  $\Box$

iv. *RSI stands for*

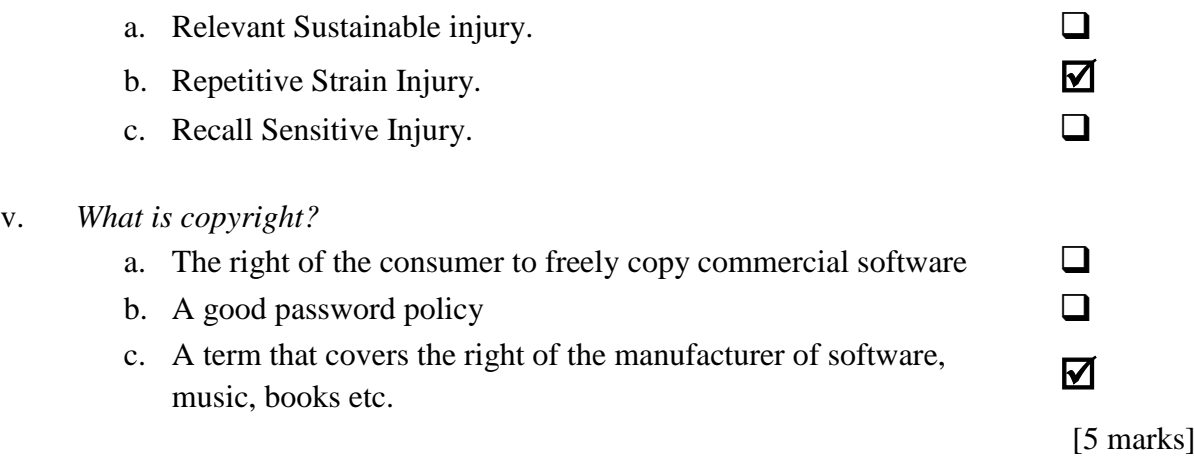

7. Define the following terms:

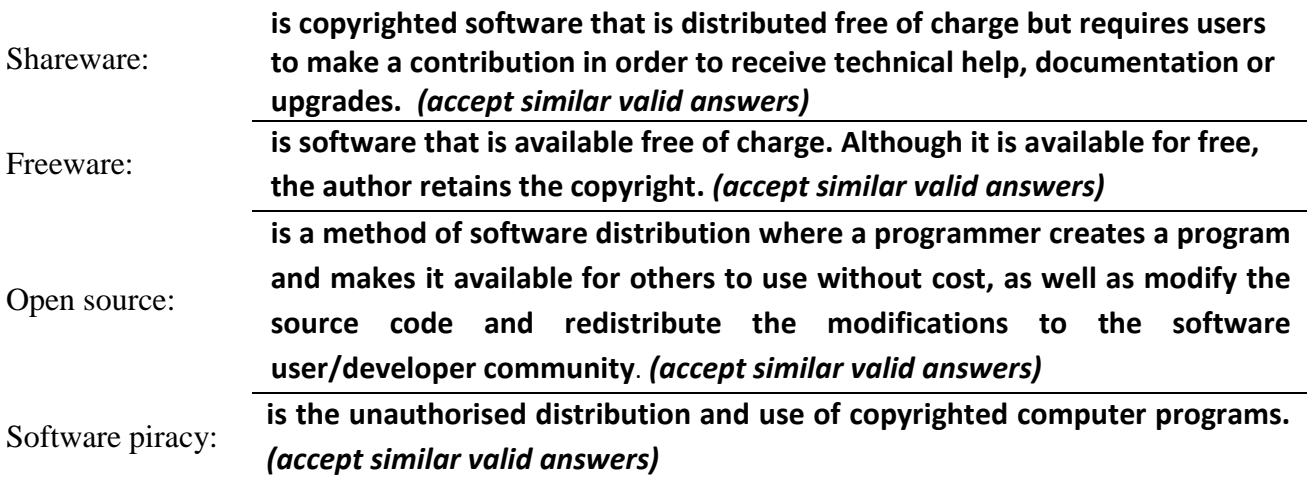

[8 marks]

8. The picture below shows a section of the **Mailings ribbon**. Next to the sentences in the table below, write the corresponding name or draw the appropriate button.

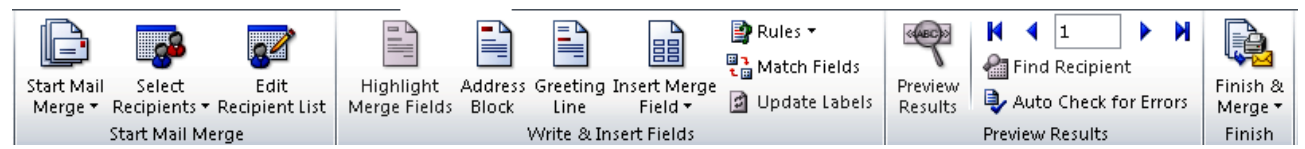

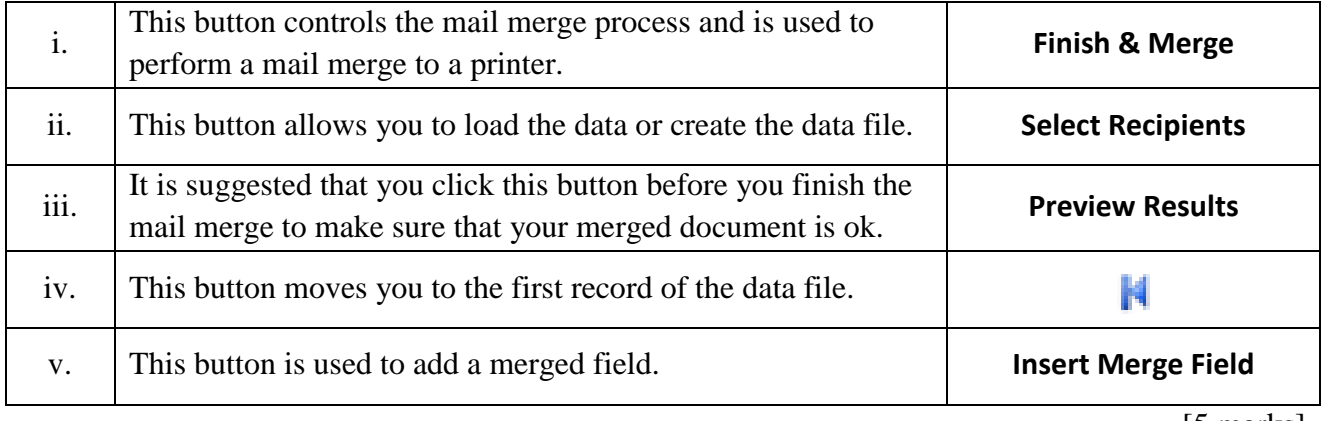

[5 marks]

- 9. Give a practical situation where **Mail Merge** could be used in a school. Accept one of the following, or any other relevant situation.
	- i. **The librarian would like to send letters to students with a list of borrowed or outstanding books.**

ii. **The school administration is preparing to send the students' results.**

[5 marks]

10. Look at the following chart and write **True** or **False** next to the statements below:

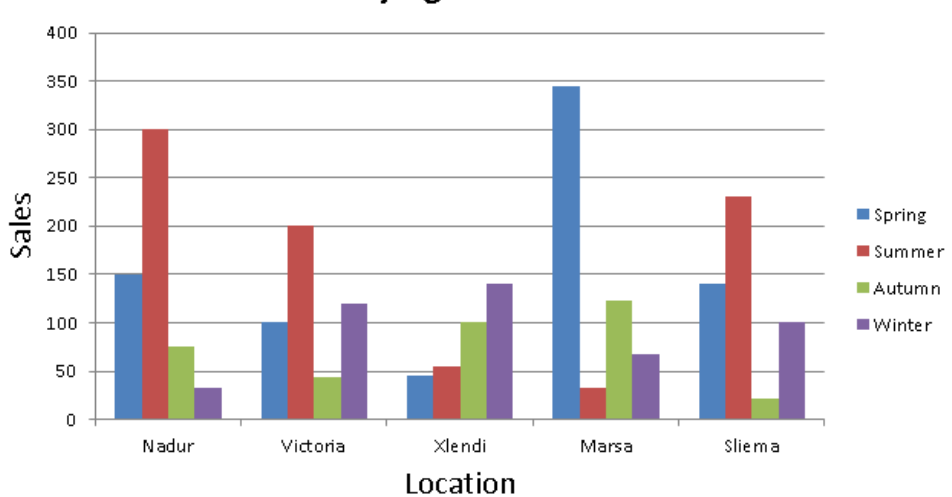

## **Flying Itd. Sales**

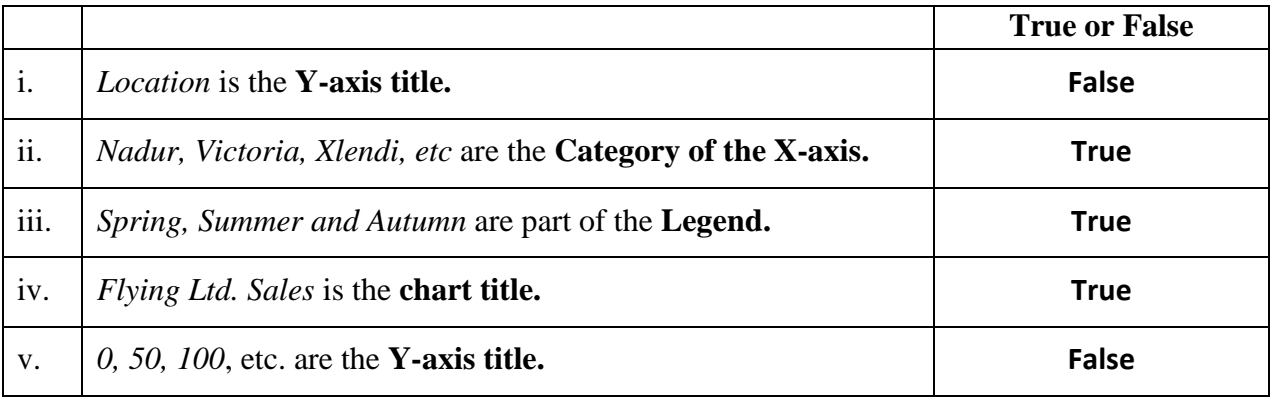

[5 marks]

11. Write the name of each chart in the table below.

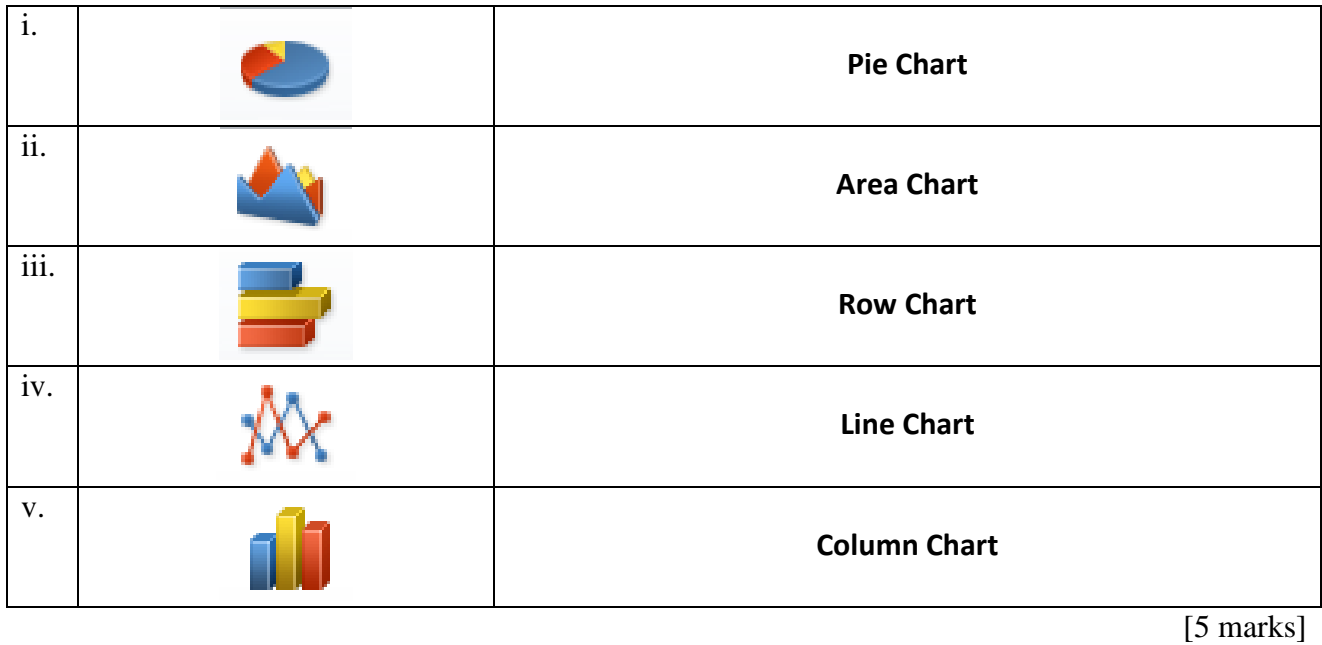

# 12. This question is about **Inserting Graphical Objects in Master Slides**. Fill in the blanks with the given words.

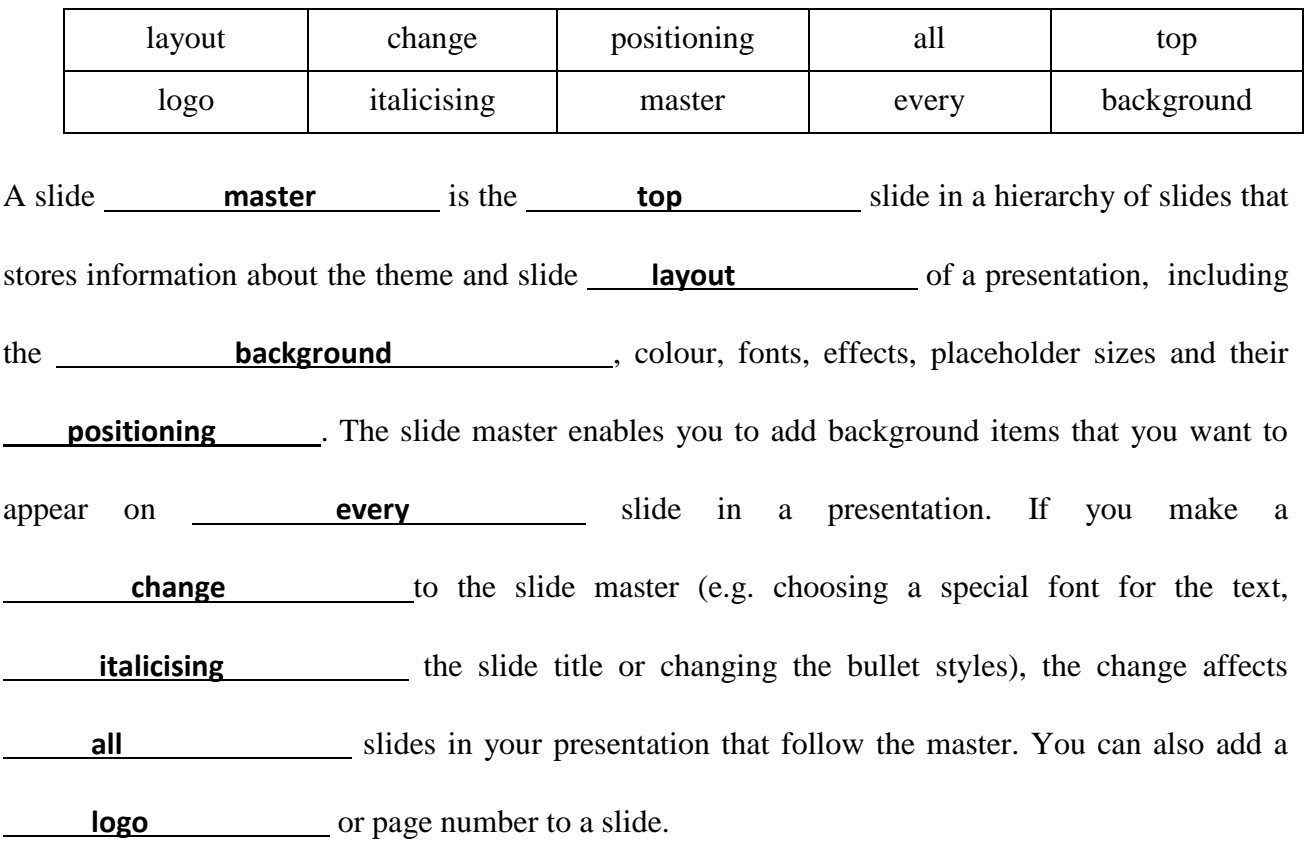

# [10 marks]

13. Draw the icon that you would click on to create a **Pie chart** and an **organisational chart** in Microsoft PowerPoint.

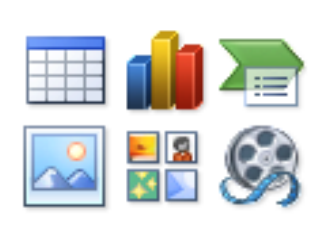

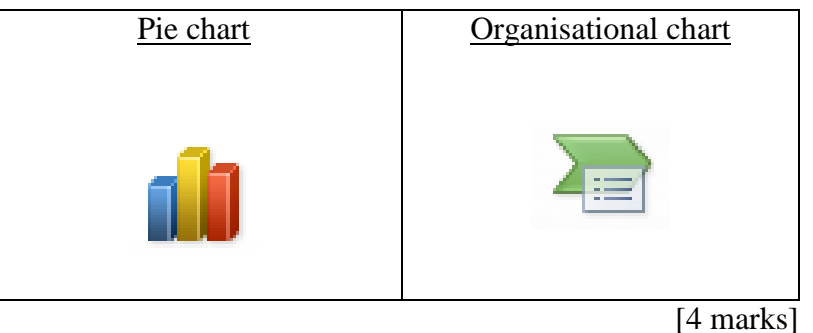

14. Put in order the following steps for **changing the Chart type**. The first step is done for you.

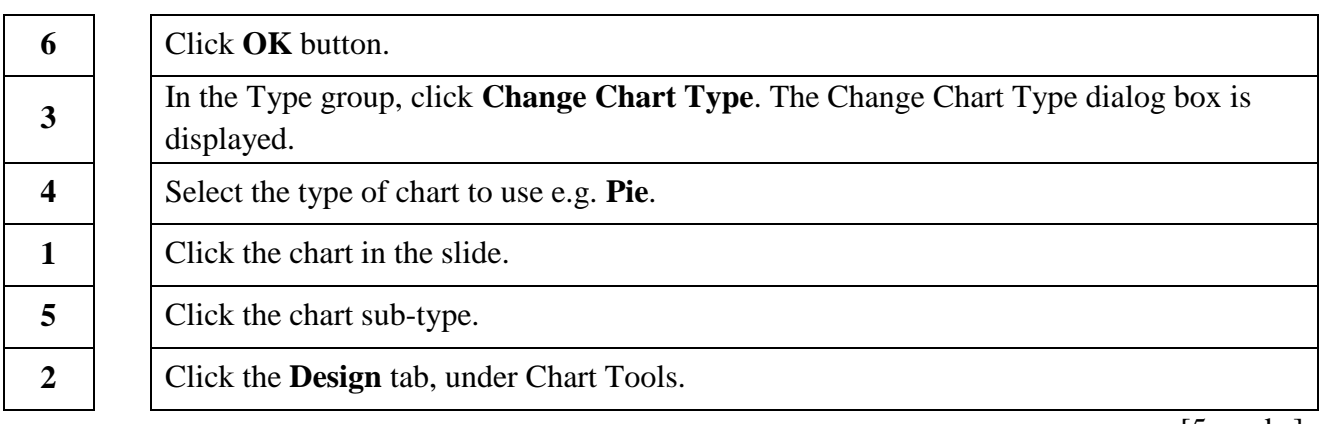

[5 marks]

- 15. Consider the following ribbon section and answer the questions below.
	- a) This picture below (Fig 15.1) is part of the **Layout** ribbon.

[1 mark]

b) Draw lines to show which part of the chart (Fig 15.2) is linked to each Tool button in the ribbon.

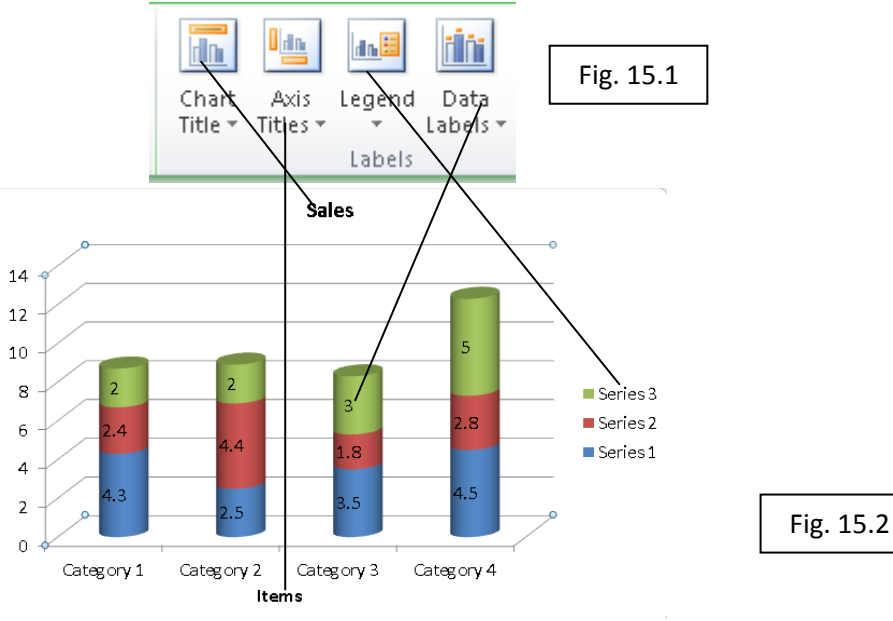

- 16. In order to create an Organisational Chart, Kevin clicked on the SmartArt Graphics icon and the menu shown in Fig. 16.1 was displayed. Which type of chart must Kevin select to be able to create his **Organisational Chart? Hierarchy** 
	- ඃ≡ List 655 Process ₩ Cycle 束 Hierarchy 兔 Relationship ⊕ Matrix [2 marks] A Pyramid 72 Picture Fig. 16.1 Office.com

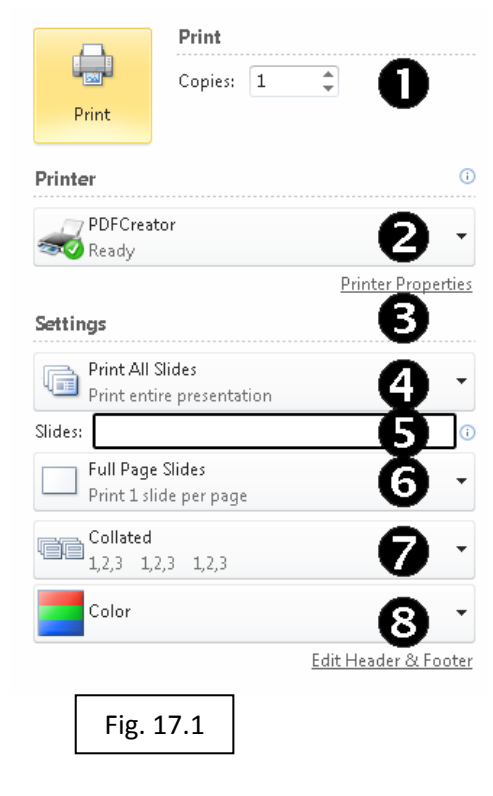

17. Mary would like to print part of her presentation. She clicked the print option from the **menu** and Fig 17.1 was displayed.

She would like to print slides 3, 7, 8, 9, 10 and 15.

- i. In which section should she write the slide numbers? **5**
- ii. How should she write the slide numbers she wants to print, without writing all the page numbers?

## \_\_\_**3,7-10,15**\_\_\_\_\_\_\_\_\_\_\_\_\_\_\_\_\_\_\_\_\_\_

- iii. She would like to print 3 slides in each page. Which section should she click on in order to select this option? **6**
- iv. Mary would like to change the printer type. Which section should she click on? **2**
- v. She would also like to print 3 copies of the mentioned slides. Which section should she use to accomplish this task? **1**

[5 marks]